## **Fluchtachterl**

Will ein Kunde während des Abrechnens noch etwas nachbestellen, kann man direkt aus der [Abrechnungs-Ansicht](http://wiki.bondroid.at/doku.php?id=tisch_abrechnen#abrechnungs-ansicht) nochmals in die Bestell-Ansicht des Tisches wechseln um die gewünschten Produkte zu bestellen. Diese Produkte können danach sofort mit abgerechnet werden.

## **Vorgehensweise**

- Best. + 1. in der [Abrechnungs-Ansicht](http://wiki.bondroid.at/doku.php?id=tisch_abrechnen#abrechnungs-ansicht) langer Druck auf
- 2. die gewünschten Produkte bestellen
- 3. die bestellen Produkte mit abrchenen

Beispiel Video:

[02200\\_fluchtachterl.mp4](http://wiki.bondroid.at/lib/exe/fetch.php?cache=&media=wiki:02200_fluchtachterl.mp4)

From: <http://wiki.bondroid.at/> - **BonDroid Dokumentation und Tutorials**

Permanent link: **<http://wiki.bondroid.at/doku.php?id=fluchtachterl>**

Last update: **2018/07/24 20:06**

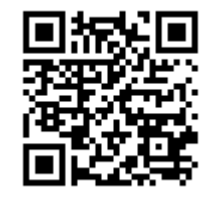